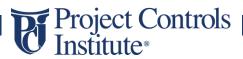

# MANAGING PROJECTS USING PRIMAVERA P6 – FOUNDATION Course Brochure

## **INDEX:**

- 1. Course Description
- 2. Course Development
- 3. Eligibility Requirements
- 4. Course Syllabus

@ Copyright Project Controls Institute. All rights reserved unless otherwise indicated. Contact us at info@projectcontrolsinstitute.com for clarification/more information. Also, visit www.projectcontrolsinstitute.com for further details.

#### Project Controls Institute®

#### **1. Course Description**

Course name: Project Management in Primavera P6.

Course Level: Beginner/Foundation.

Dedicated training in a structured and professional manner allows candidates to demonstrate knowledge and proficiency in using the Primavera P6 through project lifecycle.

Projcon's training incorporates industry accepted best practices for developing and managing good project schedule. We aim to develop candidates for success in real world project controls.

Our unique approach includes weekly webinars/classroom sessions, real life examples, assignments and their review, mock exam and full exam in addition to demonstrating the application of P6 on full project lifecycle. This approach develops competency and creates an environment that enables it to attract, develop and retain individuals who can contribute towards business objectives.

### 2. Course Development

This course is developed by industry experts working on real-world projects. Course is developed through a series of modules, lessons, demonstrations and exercises that introduce the concepts and techniques the participant needs to use Primavera P6 in a professional working environment.

#### 3. Eligibility Requirements

There is no formal entry requirement to take this qualification. However, it's recommended that candidates have a basic understanding of the project management.

#### 4. Course Syllabus

| Module# | Module Description                                      |
|---------|---------------------------------------------------------|
| 0       | Introduction to the Course                              |
| 0.1     | Course Navigation                                       |
| 1       | Introduction                                            |
| 1.1     | How to download and install the Primavera P6            |
| 2       | Navigating                                              |
| 2.1     | Overview of Primavera P6 Workspace                      |
| 2.2     | Working with the Projects Window and Enterprise Toolbar |
| 2.3     | Primavera P6 - Module 2                                 |

| Proje  | ect C | Controls                                           |
|--------|-------|----------------------------------------------------|
| Instit | ute®  |                                                    |
|        |       |                                                    |
|        | 3     | EPS                                                |
|        | 3.1   | EPS Overview                                       |
|        | 3.2   | Managing data at the Enterprise Level              |
|        | 3.3   | Primavera P6 - Module 3                            |
|        | 4     | OBS and RAM                                        |
|        | 4.1   | OBS Overview                                       |
|        | 4.2   | EPS X OBS and Responsibility Assignment Matrix     |
|        | 4.3   | Primavera P6 - Module 4                            |
|        | 5     | Projects                                           |
|        | 5.1   | Creating a new project in Primavera P6             |
|        | 5.2   | Importing and Exporting Projects into Primavera P6 |
|        | 5.3   | Assigning Codes, Filtering and Grouping Projects   |
|        | 5.4   | Primavera P6 - Module 5                            |
|        | 6     | WBS                                                |
|        | 6.1   | Working Breakdown Structure Overview               |
|        | 6.2   | Adding WBS in Primavera P6                         |
|        | 6.3   | Primavera P6 - Module 6                            |
|        | 7     | Activities                                         |
|        | 7.1   | Activity Layouts                                   |
|        | 7.2   | Adding Activities to a WBS                         |
|        | 7.3   | Creating Relationships                             |
|        | 7.4   | Critical Path Method - CPM                         |
|        | 7.5   | Scheduling                                         |
|        | 7.6   | Critical Path - Total Float and Must Finish By     |
|        | 7.7   | Calendars                                          |
|        | 7.8   | Constraints                                        |
|        | 7.9   | Primavera P6 - Module 7                            |
|        | 8     | Resources                                          |
|        | 8.1   | Resources Overview                                 |
|        | 8.2   | Resources Window                                   |
|        | 8.3   | Creating Labour, Nonlabour and Material Resources  |
|        | 8.4   | Resource Codes                                     |
|        | 8.5   | Adding Resources to the Schedule                   |
|        | 8.6   | Analyzing resource performance                     |
|        | 8.7   | Introduction to Cost Management                    |
|        | 8.8   | Resource Costs                                     |
|        | 8.9   | Expense Costs                                      |
| 8      | 3.10  | Adding Resource and Expense Costs to the schedule  |
| 8      | 3.11  | Primavera P6 - Module 8                            |

#### Project Controls | Institute<sup>®</sup>

| 9    | Baseline                                                                                     |
|------|----------------------------------------------------------------------------------------------|
| 9.1  | Baselines Overview                                                                           |
| 9.2  | Managing Baselines in Primavera P6                                                           |
| 9.3  | Primavera P6 - Module 9                                                                      |
| 10   | Inputs to Update                                                                             |
| 10.1 | Progress Data and Data Date                                                                  |
| 10.2 | The % complete type field                                                                    |
| 10.3 | Primavera P6 - Module 10                                                                     |
| 11   | Update the Schedule                                                                          |
| 11.1 | Building a Layout in Primavera P6 for Updating                                               |
| 11.2 | The progress spotlight                                                                       |
| 11.3 | Updating activities without resources or expense assignments                                 |
| 11.4 | Updating activities with resources or expense assignments                                    |
| 11.5 | Primavera P6 - Module 11                                                                     |
| 12   | EVM                                                                                          |
| 12.1 | Introduction to EVM / creating a Primavera P6 Layout for EVM / Earned Value Cost Calculation |
| 12.2 | Technique for computing Performance % complete                                               |
| 12.3 | CPI and SPI                                                                                  |
| 12.4 | ETC - Estimate to complete                                                                   |
| 12.5 | Reporting EVM in Excel                                                                       |
| 12.6 | Primavera P6 - Module 12                                                                     |

Note - Our course brochures are updated on a regular basis for continuous improvement